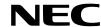

## VT650 Quick Connect Guide

## **Connections**

Step 1

Connect the supplied 15pin-15pin signal cable.

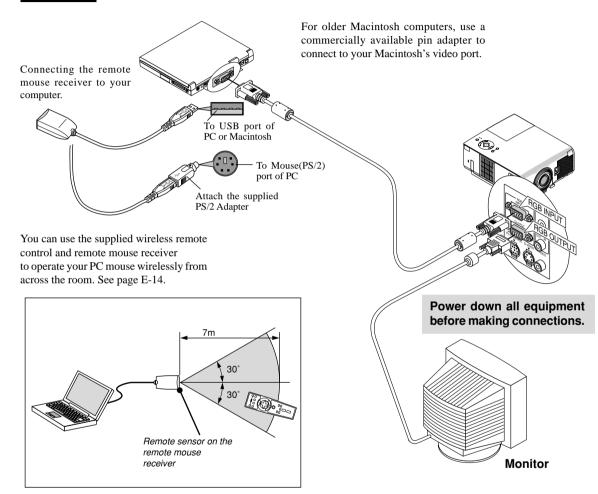

Step 2

Connect the supplied power cable.

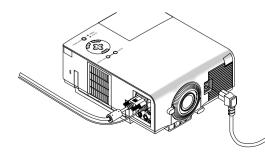

### Step 3

### Turn on the projector.

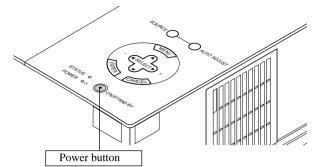

**NOTE:** To turn off the projector, press and hold the POWER button for a minimum of two seconds.

## Step 4

### Set up the Projector.

To adjust the projector's focus or to zoom in and out use the Focus ring or Zoom lever on the lens. To optimize image, press the AUTO ADJUST button on the cabinet or the remote control.

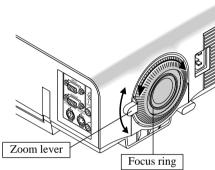

### Adjusting the T ilt Foot

- 1 Press and hold the T ilt button on the front of the projector.
- ② Lift the front edge of the projector to the desired height, and release the button to lock the able T ilt Foot.
- To fine-tune the image's position vertically on the screen, rotate the foot. Each of the rear feet height can be changed up to 0.6" (4mm).

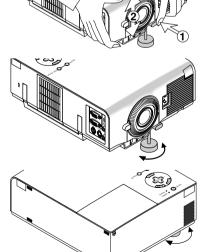

· If the projected image does not appear square to the screen then use keystone correction for proper adjustment.

Printed in China 7N8P1131

## **Remote Control Features**

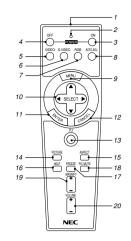

**NOTE:** If you are using a Macintosh computer, you can click either the right-click or left-click button to activate the mouse.

#### 1 Infrared T ransmitter

Direct the remote control toward the remote sensor on the projector cabinet.

#### 2 LED

Flashes when any button is pressed.

#### 3 Power ON Button

If the main power is applied, you can use this button to turn your projector on.

#### 4 Power OFF Button

If the main power is applied, you can use this button to turn your projector off.

NOTE: To turn off the projector, press and hold the POWER OFF button for a minimum of two seconds.

#### 5 VIDEO Button

Press this button to select a video source from a VCR, DVD player, laser disc player or document camera.

#### 6 S-VIDEO Button

Press this button to select an S-Video source from a VCR.

#### 7 RGB Button

Press this button to select an RGB source from computer or component equipment connected to your RGB port.

#### 8 Auto Adjust Button

Use this button to adjust Position-H/V and Pixel Clock/Phase for an optimal picture. Some signals may not be displayed correctly, or in some cases it may take some time for a source to switch between sources.

#### 9 Menu Button

Displays the menu.

#### 10 Select (▲▼◀▶) / (mouse) Buttons

When you are in the Computer mode, these buttons work as a computer mouse. When you are in the Projector mode, which is indicated by lighting the PJ button:

■ V: Use these buttons to select the menu of the item you wish to adjust.

◆ Use these buttons to change the level of a selected menu item.

#### 11 Enter (Left click) Button

When you are in the Computer mode, this button works as the mouse left button.

When you are in the Projector mode, which is indicated by lighting the PJ button:

Use this button to enter your menu selection. It works the same way as the "Enter" button on the cabinet.

#### 12 Cancel (Right click) Button

When you are in the Computer mode, this button works as the mouse right button.

When you are in the Projector mode, which is indicated by lighting the PJ button:

Press this button to exit "Menus". It works the same way as the "Cancel" button on the cabinet

#### 13 PJ Button

Press this button to switch the Select, Cancel, and Enter buttons between the Projector mode (lit red)and the Computer mode. Press this button or any one of the Power ON/OFF, Menu, Help and Magnify buttons to switch to the Projector mode and the PJ button lights red. To switch back to the Computer mode, press the PJ button again.

#### 14 Picture Button

Press this button to display the Picture adjustment window. Each time this button is pressed, the current picture adjustment item will change as follows:

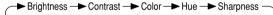

Unavailable items will be skipped.

#### 15 Aspect Button

Press this button to display the Aspect Ratio select window. Each time this button is pressed, the current aspect ratio will change as follows:

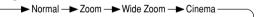

You can also select the aspect ratio by using the Select ◀ or ▶ button. If no adustments are performed within 3 seconds, the Aspect Ratio select window will disappear. (See also page E-32.)

#### 16 Help Button

Provides information about the current signai and the status of the projector.

#### 17 Freeze Button

This button will freeze a picture. Press again to resume motion.

#### 18 Picture Mute Button

This button turns off the image and sound for a short period of time. Press again to restore the image and sound.

#### 19 Magnify Button

Use this button to adjust the image size up to 400%.

#### 20 V olume Button

Press (+) to increase the volume and (-) to decrease it.

NOTE: The default is the Computer mode, which allows you to use the Select, Cancel, and Enter buttons as your computer mouse. When the POWER ON/OFF, MENU, HELP or MAGNIFY button is pressed, the PJ button lights red to indicate that you are in the Projector mode. If no buttons are pressed within 10 seconds, the light goes out and the Projector mode is canceled.

## **Basic Menu**

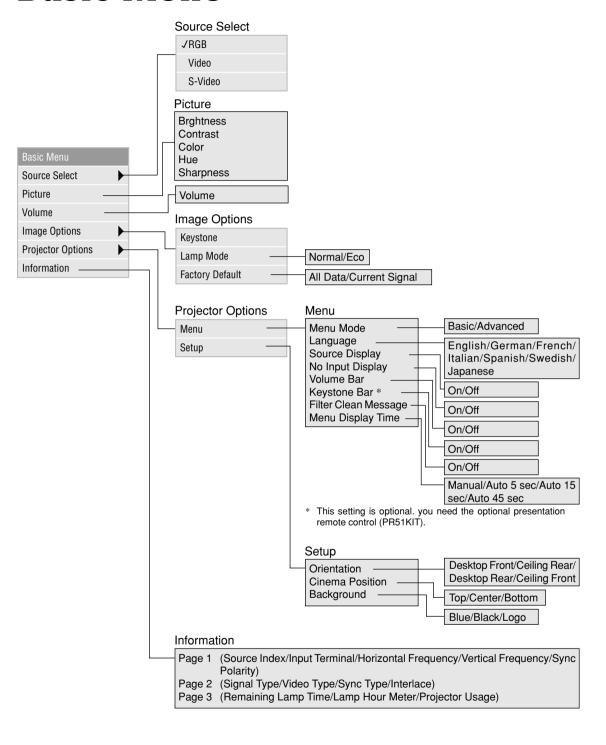

# **Troubleshooting**

#### Power/ Status Light Messages

| Condition                                                                                                    | Power Indicator | Status Indicator                  | Note                                                                                                    |
|----------------------------------------------------------------------------------------------------|-----------------|-----------------------------------|----------------------------------------------------------------------------------------------------|
| Standby                                                                                                    | Steady orange   | _                                 | -                                                                                                    |
| Cooling down                                                                                                   | Blinking green  | _                                 | Blinks green for 60 seconds.                                                                                                    |
| Lamp in Nomal mode                                                                                             | Steady green    | _                                 | -                                                                                                    |
| Lamp in Eco mode                                                                                               | Steady green    | Steady green                      | -                                                                                                    |
| One minute after lamp is turned on                                                                             | Blinking green  | Depending Lamp mode               | Do not turn off the projector during this condition.                                                                                 |
| Retrying to turn on lamp                                                                                       | Steady green    | Blinking orange                   | The projector retries 3 times at an interval of 15 sec for max. 45 sec).                                                             |
| Lamp has reached its end of life<br>(2000 hours or over : Normal mode)<br>(3000 hours or over : Eco mode)      | Steady green    | Steady red                        | Message appears on screen during this condition. The projector reaches its end of life. Please replace the lamp as soon as possible. |
| Lamp life has reached its end of life<br>(2100 hours or over : Normal mode)<br>(3100 hours or over : Eco mode) | Steady orange   | Steady red                        | The projector is in standby mode and cannot be turned on.                                                                            |
| Lamp or filter cover error (3 locations)                                                                       | Steady orange   | Blinking red<br>(1 sec interval)  | The projector is in standby mode and cannot be turned on.                                                                            |
| Temperature error                                                                                              | Steady orange   | Blinking red<br>(4 sec interval)  | The projector is in standby mode and cannot be turned on.                                                                            |
| Fan error                                                                                                    | Steady orange   | Blinking red<br>(8 sec interval)  | The projector is in standby mode and cannot be turned on.                                                                            |
| Lamp error                                                                                                    | Steady orange   | Blinking red<br>(12 sec interval) | The projector is in standby mode and cannot be turned on.                                                                            |

#### Common Problems & Solutions

| Problem                                             | Check These Items                                                                                                    |  |
|-----------------------------------------------------|----------------------------------------------------------------------------------------------------|--|
| Does not turn on                                    | <ul> <li>Check that the power cable is plugged in and that the power button on the projector cabinet or the remote control is on.</li> <li>Ensure that the lamp cover is installed correctly. See page E-38.</li> <li>Check to see if the projector has overheated or the lamp usage exceeds 210 hours (3100 hours in Eco mode). If there is insufficient ventilation around the projector or if the room where you're presenting is particularly warm, move the projector to a cooler location.</li> </ul> |  |
| No picture                                          | <ul> <li>Use the menu to select your source (Video, S-Video or RGB). See page E-31.</li> <li>Ensure your cables are connected properly.</li> <li>Use menus to adjust the brightness and contrast. See page E-31.</li> <li>Remove the lens cap.</li> <li>Reset the settings or adjustments to factory preset levels using the Factory Default on the Image Options Menu. See page E-33.</li> </ul>                                                                                                    |  |
| Image isn't square to the screen                    | <ul> <li>Reposition the projector to improve its angle to the screen. See page E-28.</li> <li>Use the Keystone on the Image Options Menu to correct the trapezoid distortion. See page E-31.</li> </ul>                                                                                                    |  |
| Picture is blurred                                  | <ul> <li>Adjust the focus. See page E-27.</li> <li>Reposition the projector to improve its angle to the screen. See page E-28.</li> <li>Ensure that the distance between the projector and screen is within the adjustment range of the lens. See page E-17.</li> </ul>                                                                                                    |  |
| Image is scrolling vertically, horizontally or both | Use menus or Source button on the remote control or the cabinet to select the source you want to input.                                                                                                    |  |
| Remote control does not work                        | <ul> <li>Install new batteries. See page E-13.</li> <li>Make sure there are no obstacles between you and the projector.</li> <li>Stand within 22 feet (7 m) of the projector. See page E-13.</li> <li>Make sure that you are in the Projector mode or the PJ button lights in red. If not, press the PJ button.</li> </ul>                                                                                                    |  |
| Status indicator is lit or blinking                 | See the Power/ Status Light messages.                                                                                                    |  |
| Cross color in RGB mode                             | If Auto Adjust is off, turn it on. If Auto Adjust is on, turn it off and balance the image with the Position and Clock Adjust on the Advanced Options Menu. See page E-33.                                                                                                    |  |